# **Programación 4** EXAMEN DICIEMBRE 2013

**SOLUCIÒN** 

## **Problema 1 (30 puntos)**

a)

Modelar el Dominio del Problema y Especificar el Comportamiento del Sistema.

b) i.

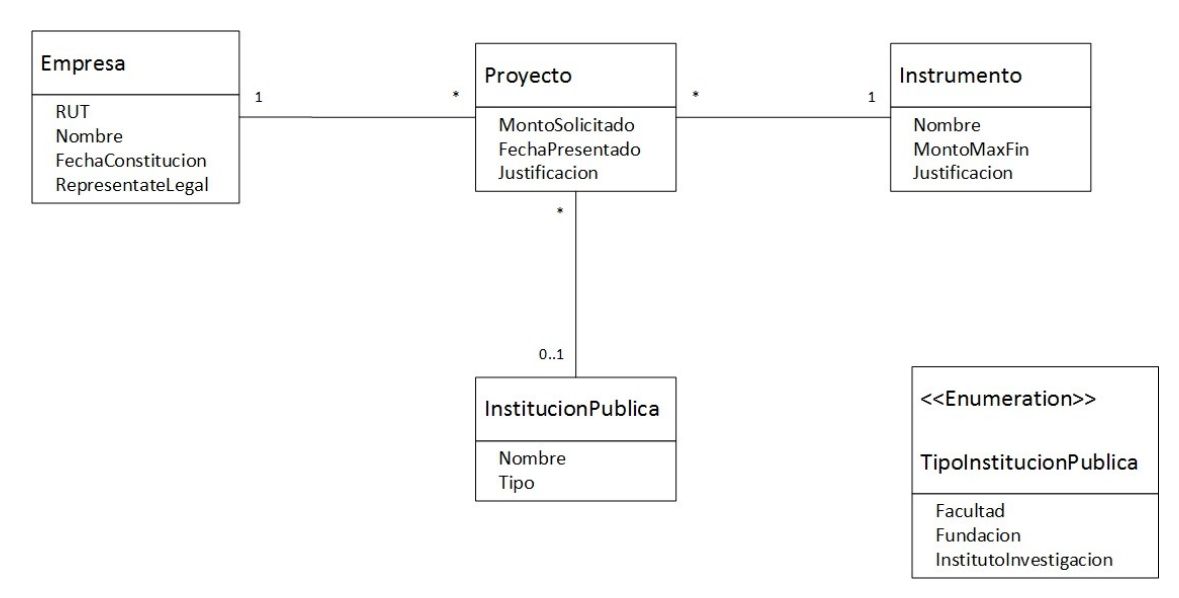

Restricciones:

- El RUT identifica a la empresa.
- El Nombre identifica a la institución pública.
- El Nombre identifica al instrumento.
- El MontoSolicitado del Proyecto debe ser menor o igual al MontoMaxFin del Instrumento.

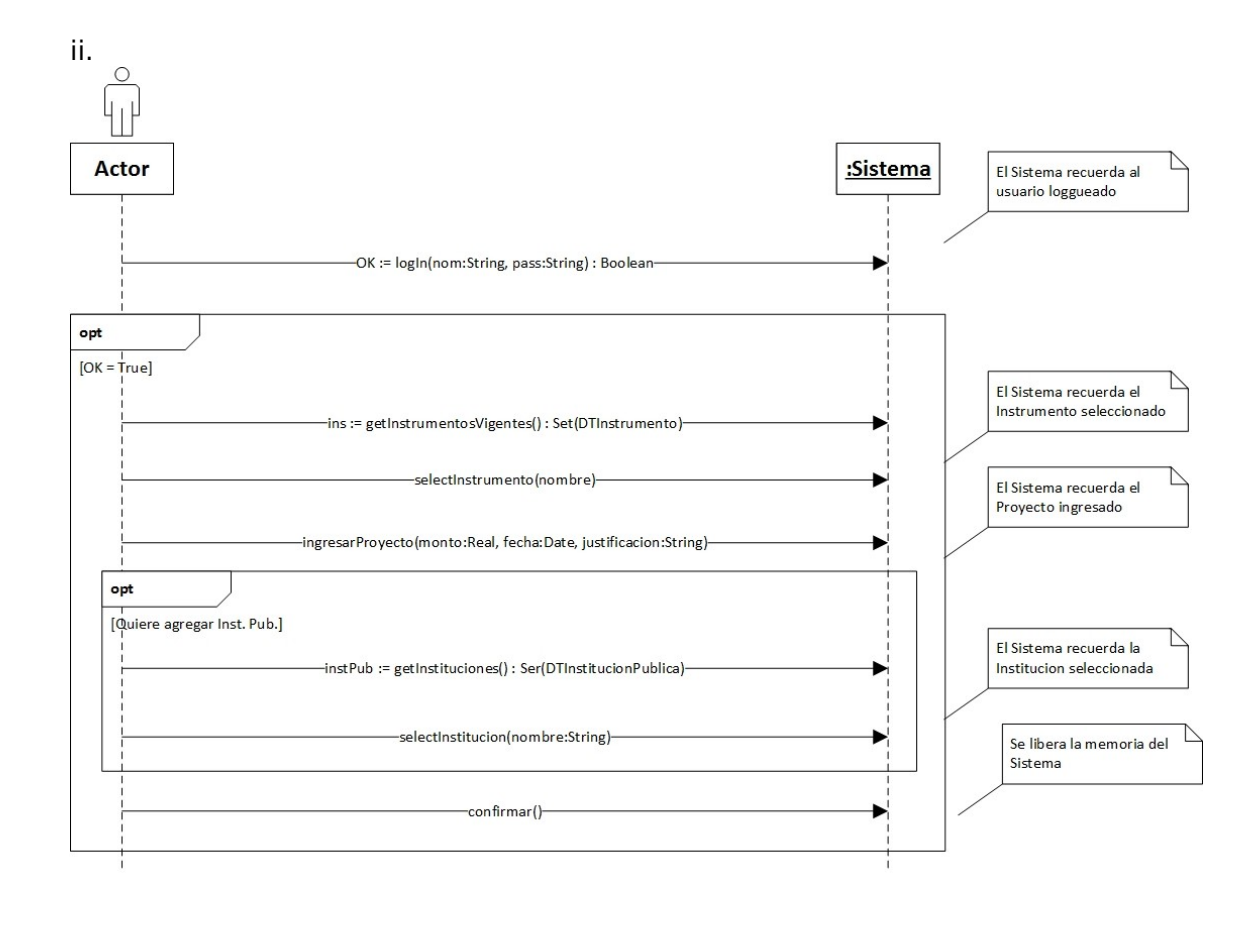

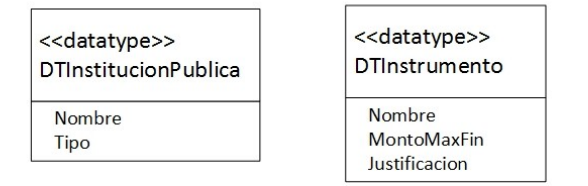

## **Problema 2 (35 puntos)**

a)

 i. Los GRASP son criterios que ayudan a resolver el problema de asignar responsabilidades durante la etapa de Diseño. (Ver teórico)

- ii. Bastaría con nombrar 3. (Ver teórico)
	- i. No hables con extraños
	- ii. Expert
	- iii. Creator
	- iv. Controller
	- v. Bajo Acoplamiento
	- vi. Alta Cohesión

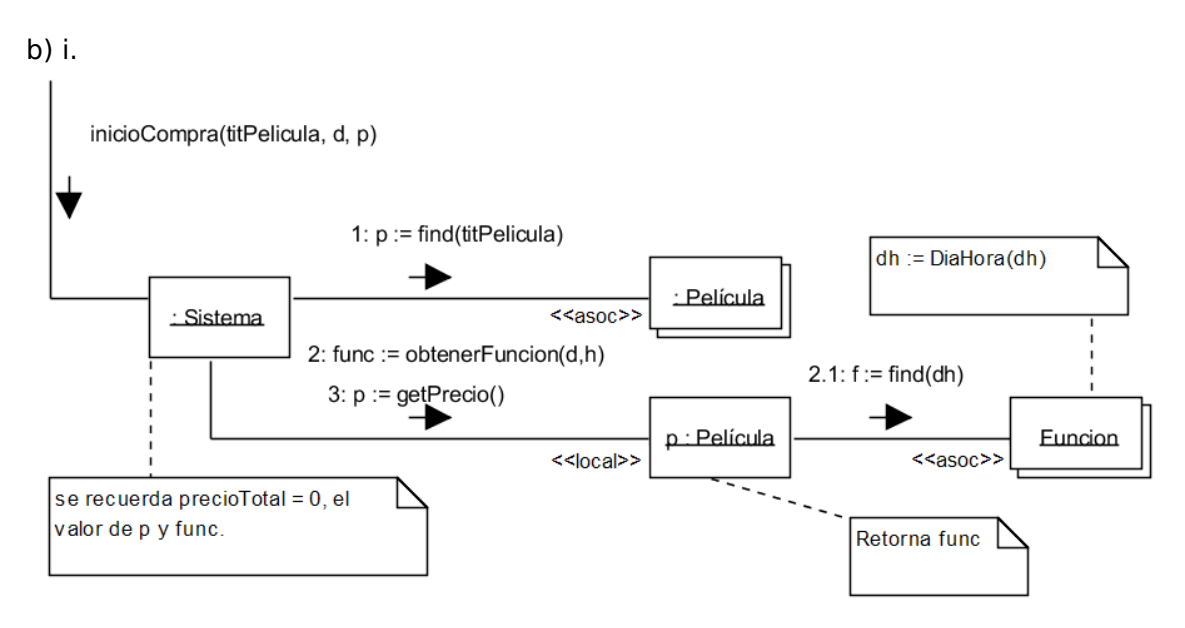

Nota: En el diagrama de inicioCompra() el mensaje 2.1 se puede reemplazar por una iteración en la colección de funciones para hacer la búsqueda de la entrada

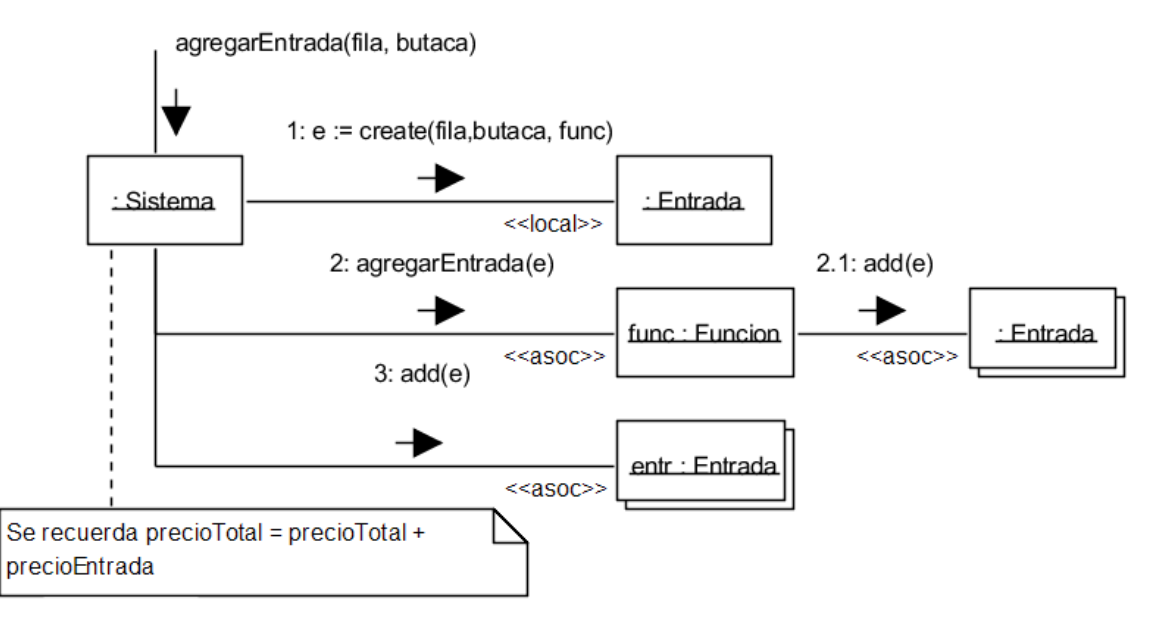

Se eligió hacer links en ambos sentidos entre e y func, sin embargo basta la asociación de en un solo sentido para cumplir las postcondiciones de la operación agregarEntrada()

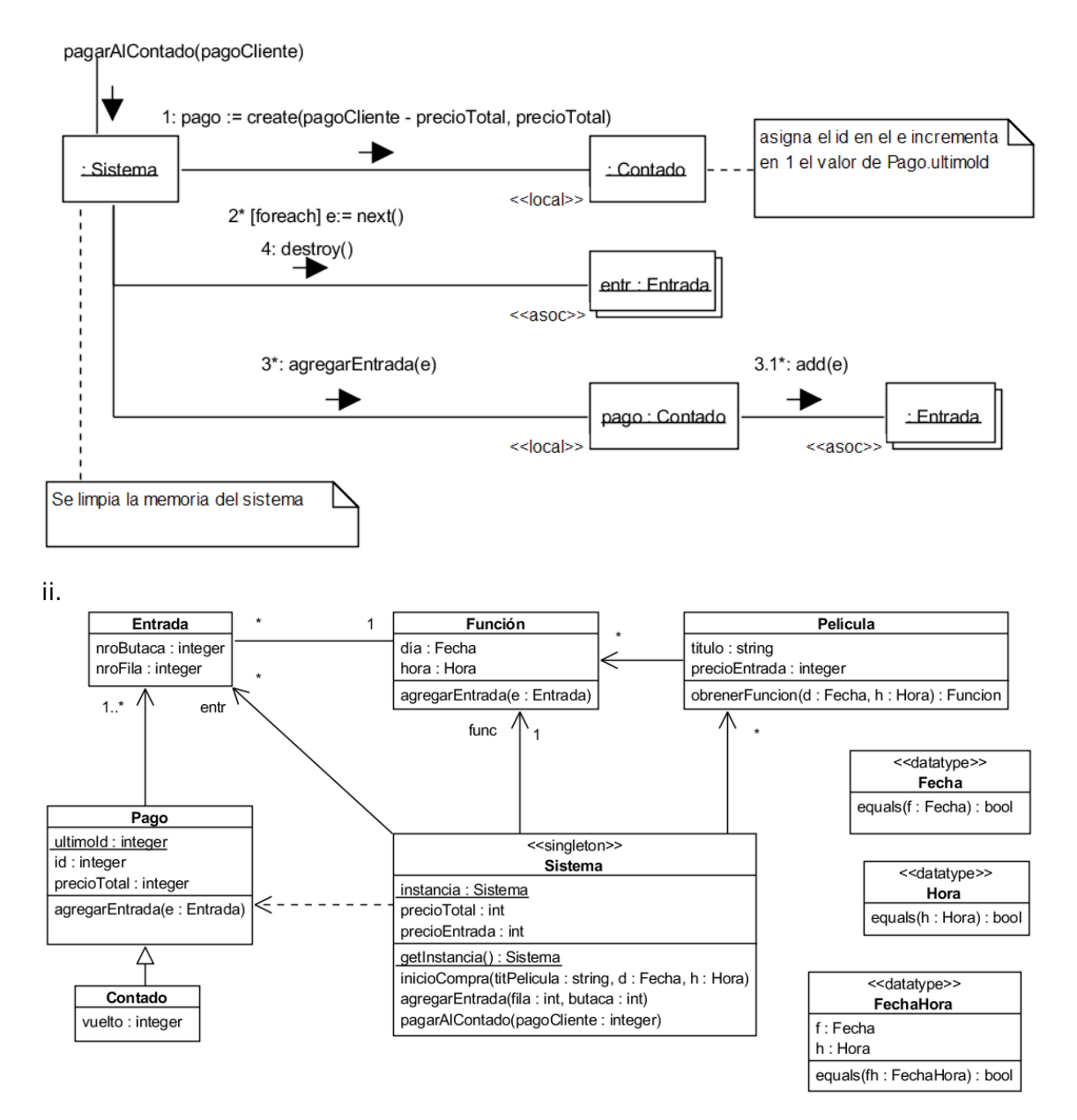

c) El patrón más conveniente es Strategy porque permite intercambiar formas de calcular descuentos implementando la interfaz CalculadorDescuento, así como crear nuevas clases sin modificar el código existente. Los roles serían

Estrategia: CalculadorDescuento

Estrategia Concreta: Las clases que implementen la interfaz CalculadorDescuento

Contexto: Puede ser la clase Sistema o cualquier clase que utilice a la estrategia, como la clase Pago.

### **Problema 3 (35 puntos)**

### **Parte A**

class UIComponent: public XComponenteGrafico{

public:

```
virtual dibujar()=0:
virtual UIComponente* obtenerPadre()=0;
virtual \simUIComponente() { };
```
private:

String titulo; UIComponent\* padre;

};

class Boton : public UIComponent{

public:

Boton(x:float,y:float, ancho:float,alto:float);  $\sim$ Boton() { };

prívate:

XFormaGeometrica\* forma;

};

```
Boton::Boton(x:float,y:float, ancho:float,alto:float){
  forma=new XRectanculo();
  forma->x=x;
 forma->y=y;
 forma->ancho=ancho;
 forma->alto=alto;
}
Void Boton::dibujar(){
  this->dibujar(forma);
};
Boton::~Boton(){
 delete forma;
};
```

```
class RadioButton : public UIComponent{
```
public:

```
RadioButton(x:float,y:float);
\sim RadioButton () { };
```
prívate: bool seleccionado; XFormaGeometrica\* forma;

```
RadioButton::RadioButton(x:float,y:float){
   forma=new XCirculo();
 forma->x=x;
  forma->y=y;
  forma->radio=N;
  //seleccionado es false por defecto
}
Void RadioButton::dibujar(){
 if seleccionado
  this->forma->relleno=true;
else
 this->forma->relleno=false;
  this->dibujar(forma);
};
RadioButon::~RadioButon(){
 delete forma;
};
class Contenedor : public UIComponent{
public:
       agregarComponente(UIComponent* c)
       \sim Contenedor () { }:
Private:
 Set<UIComponent *> hijos;
};
Void Contenedor::agregarComponente(UIComponent* c){
 Hijos.insert(c);
}
Contenedor::~Contenedor(){
set<UIComponent *>::iterator it;
for(it = hijos.begin(); it != hijos.end(); ++it){
delete (*it);
}
 hijos.clear();
}
Contenedor::dibujar(){
set<UIComponent *>::iterator it;
for(it = hijos.begin(); it != hijos.end(); ++it){
(*it).>dibujar();
\overline{ }}
};
```
#### **Parte B**

i.

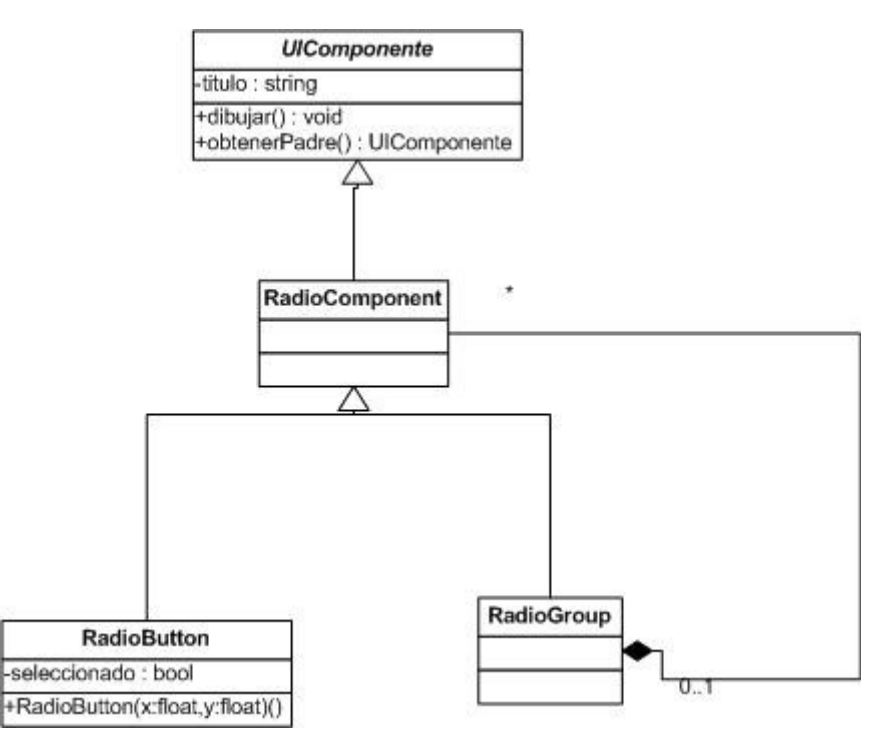

class RadioButton : public RadioComponent{

public:

```
RadioButton(x:float,y:float);
\sim RadioButton () { }:
```
Prívate:

Bool seleccionado;

};

class RadioComponent: public UIComponent{

public:

virtual ~RadioComponente() {}; private:

RadioComponent\* padre;

};

class RadioGroup : public RadioComponente{

public:

agregarRadio(RadioComponent\* c)  $\sim$  RadioGroup () { };

Prívate: Set<RadioComponent \*> hijos; };

```
Void RadioGroup::agregarRadio(RadioComponent* c){
 Hijos.insert(c);
}
RadioGroup::~RadioGroup(){
set<RadioComponent *>::iterator it;
for(it = hijos.begin(); it != hijos.end(); ++it){
```

```
delete (*it);
}
 hijos.clear();
};
```
ii.

El patrón utilizado es el composite RadioComponent cumple el rol de componente RadioButton cumple el rol de hoja RadioGroup cumple el rol de compuesto.